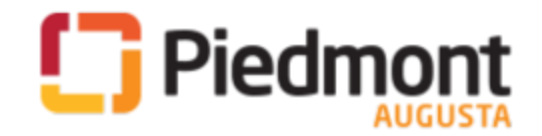

# **Augusta EpicCare Link 2FA**

#### How to setup 2FA for Augusta EpicCare Link

- 1. You will log into Citrix and access the Augusta's EpicCare Link app, like usual.
- 2. Enter your current User ID and password.

#### Set up an authentication method

When you first log in with your username and password, you're prompted to choose how you receive single-use passcodes that are required to access your account. This extra layer of security helps ensure that you're the only person who can log in to your account, even if someone knows your username and password.

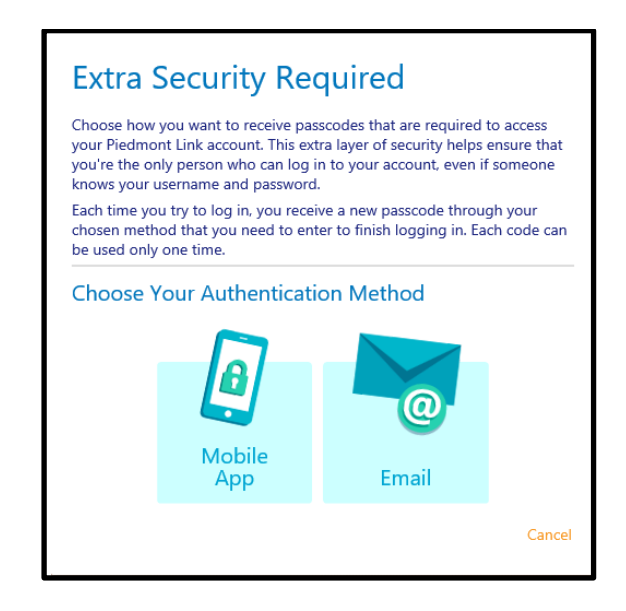

You can receive the passcodes through a mobile application or email. Each time you try to log in, you receive a passcode through your chosen method that you need to enter to finish logging in. Each passcode can be used only one time.

**Note:** Once you have setup your 2FA for the first time, you can select the **Remember me** check box to indicate that you're using a device that's not shared with anyone else. This means that you won't be asked for a passcode the next time you sign in from the same device for a period of time. Note that if you log in through a different device or browser, or your browser's settings are reset, you are still prompted for a passcode.

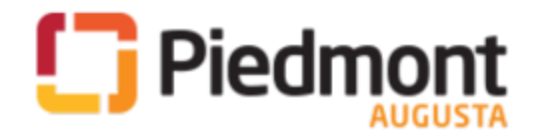

# **Augusta EpicCare Link 2FA**

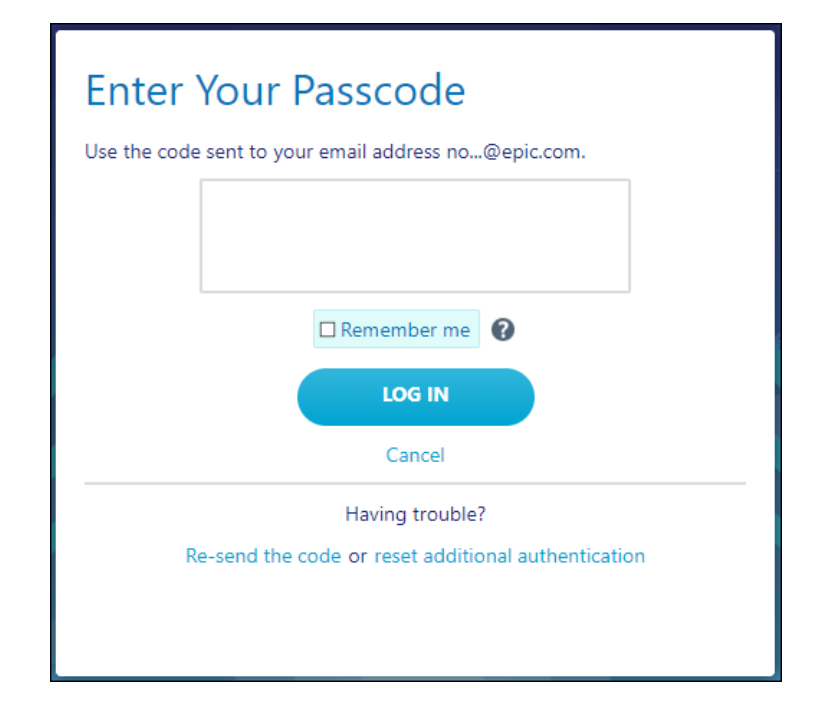

#### Record your reset code

Ī

When you set up an authentication method, the system gives you a reset code to use if you need to change how you receive passcodes. For example, if you get a new smartphone you can use the reset code to set up your new phone to receive passcodes.

Write down the reset code that appears on the screen and keep it private. You need to enter the reset code from the login screen if you need to change your authentication method. Note that you can also use this code to change your authentication method from the Settings menu after you log in.

A new passcode is sent to you each time you log in. Enter this code to complete the login process.

Unlike passcodes, the reset code appears only once after you set up your authentication method. Use this reset code only if you need to change how you receive passcodes.

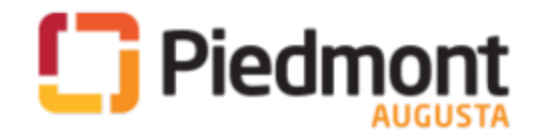

### **Augusta EpicCare Link 2FA**

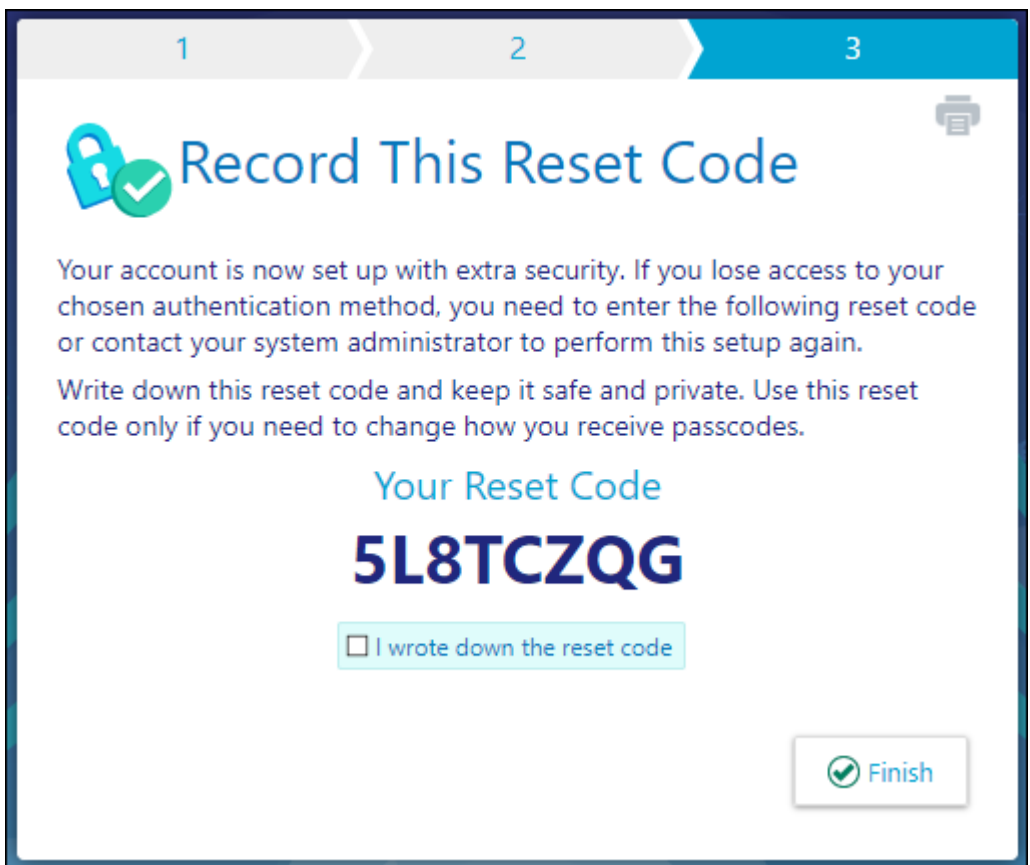

After you have wrote down your reset code and selected "Finish" you will proceed with your normal login experience.